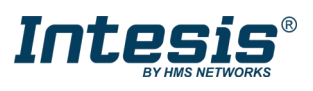

This document describes how to link the Intesis AC Cloud Control device (hereafter referred to as "AC Cloud Control") to the Wi-Fi network without being logged in, using the Automatic mode. For other configuration modes, please refer to the [Device Configuration](https://www.intesis.com/docs/inwfixxx001x000_device-config) manual.

This configuration guide applies to the AC Cloud Control Universal Controller devices.

## **Note:**

• The AC Cloud Control generates its own network named DEVICE\_XXXXXX or INTESISHOME\_XXXXXX, being XXXXXX the last 6 digits of the AC Cloud Control MAC address.

- To link the AC Cloud Control to the Wi-Fi, configure the Access point in the 2.4GHz band and the 802.11 b/g or /n mode.
- If the generated network is INTESISHOME\_XXXXXX, your Access point must allow b mode.
- Memorize the name and password of the Wi-Fi network to which you want to link the AC Cloud Control.

## **What is needed:**

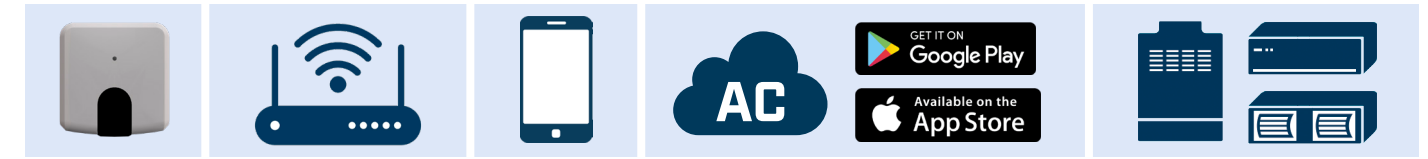

## **Before starting the linking process with the App:**

- **1.** Install the AC Cloud Control following the corresponding [Installation manual.](https://www.intesis.com/docs/IR_installation_manual)
- **2.** Keep your Smart device close to both the Access point and the AC Cloud Control.
- **3.** Connect your Smart device to the AC Cloud Control network.

## **Once you completed the previous steps, open the AC Cloud Control App and proceed as follows:**

*The warning message (step 7), only appears if the AC Cloud Control network is named INTESISHOME\_XXXXXX*

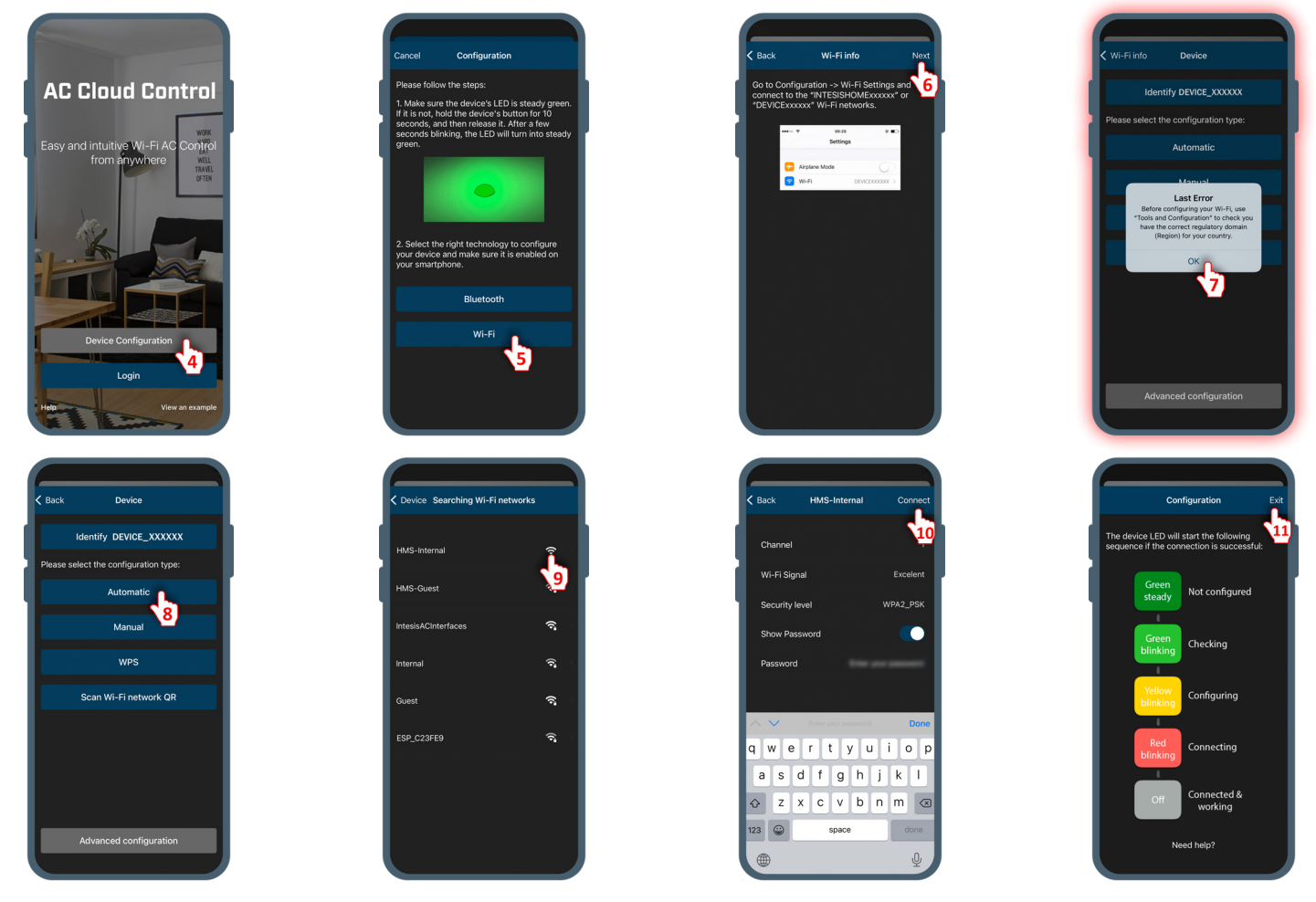

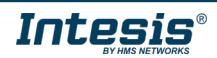